# MODEM/FAX BOARDS

#### Audio / Modem / Fax Board (MI2047)

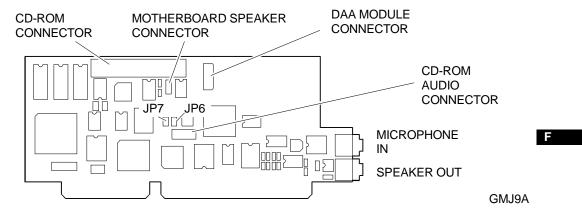

Before installing the board into the system, make sure that all configuration jumpers are set correctly. The following table gives the board's possible configurations.

| FUNCTION                             | I/O ADDRESS   | IRQ   | DMA   | JUMPERS           | SETTING    |
|--------------------------------------|---------------|-------|-------|-------------------|------------|
| Voice and internal interface control | 1D8 h - 1EF h | -     | -     | JP7<br>JP6        | OUT<br>OUT |
|                                      | 158 h - 16F h |       |       | JP7<br>JP6        | IN<br>OUT  |
|                                      | 358 h - 36F h |       |       | JP7<br>JP6        | IN<br>IN   |
| System interface                     | -             | IRQ9  | -     | Cannot be changed |            |
| Telephone line interface             | 2F8 h - 2FF h | IRQ 3 | -     | Cannot be changed |            |
| CD-ROM interface                     | 340 h - 347 h | -     | DMA 3 | Cannot be changed |            |

**NOTE:** This board uses address 2F8-2FFh for the telephone line interface, which corresponds to the address of the system second serial port. Using the configuration utilities, you will have to change the address of the second COM2 serial port.

Once the board is installed proceed with its software configuration using the configuration program available on two types of media:

- On floppy diskettes supplied with the board itself
- Preinstalled on the hard disk drive of the system in which the audio board is installed.
   In this case you will need to recreate the configuration diskettes by using the utilities that download this preinstalled software onto diskette.

Proceed as follows to configure the board:

- 1) Go into Windows.
- 2) Insert the software configuration diskette into drive A.
- 3) Select the **File** menu from the Windows **Program Manager** command bar.
- 4) Select the Run command.
- 5) A dialog box is displayed: type A:setup and press Enter.
- 6) The installation program will update the AUTOEXEC.BAT and CONFIG.SYS files without taking into consideration the board installed.
- 7) A new group called **MODEM SETUP** is created in the Program Manager at the end of the installation procedure.

MODEM/FAX BOARDS F-1

#### Creatix Modem/Fax Board

The following main modem characteristics are implemented on this board:

- Full-duplex mode and telephone network voice band (300–3000 Hz)
- Serial transmission and reception
- Modem configuration with AT commands
- Automatic protocol
- Data compression and error correction in compliance with MNP 5 and V.42bis
- MNP 10 (particularly suitable for connection with radiophones)
- Effective maximum transfer speed of 57.600 bps (V.32bis with V.42bis)
- Automatic baud rate recognition for all speeds up to 57.600 bps in the Hayes mode
- Auto dialing with AT Hayes commands or in compliance with V.25bis
- Password protected automatic recall
- Remote configuration through the telephone line.

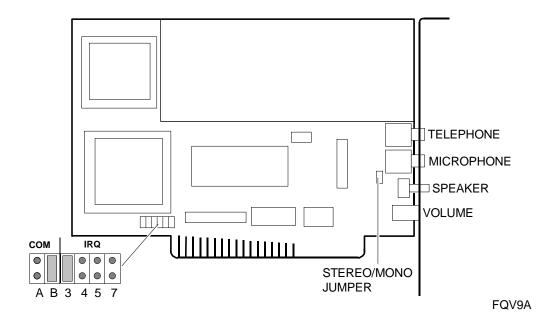

F-2 MODEM/FAX BOARDS

The jumpers on the board allows the configuration of the serial port (COM) and interrupt (IRQ) used. The default settings are: COM 3, IRQ 3.

| SERIAL PORT | SERIAL PORT<br>CONFIGURATION<br>JUMPERS |     | INTERRUPT | INTERRUPT CONFIGURATION JUMPERS |     |     |     |
|-------------|-----------------------------------------|-----|-----------|---------------------------------|-----|-----|-----|
|             | Α                                       | В   |           | 3                               | 4   | 5   | 7   |
| COM1        | IN                                      | IN  | IRQ 3*    | IN                              | OUT | OUT | OUT |
| COM2        | IN                                      | OUT | IRQ 4     | OUT                             | IN  | OUT | OUT |
| COM3*       | OUT                                     | IN  | IRQ 5     | OUT                             | OUT | IN  | OUT |
| COM4        | OUT                                     | OUT | IRQ 7     | OUT                             | OUT | OUT | IN  |

<sup>\* =</sup> Default configuration

## Stereo/Mono Jumper

This jumper must be inserted when connecting two speakers to the modem through a stereo jack.

| STEREO/MONO JUMPER |     |  |  |
|--------------------|-----|--|--|
| STEREO             | ON  |  |  |
| MONO               | OFF |  |  |

Æ

MODEM/FAX BOARDS

### **B&V Modem/Fax Board**

For the main characteristics of the modem implemented on this board refer to the description of the Creatix Modem/Fax board.

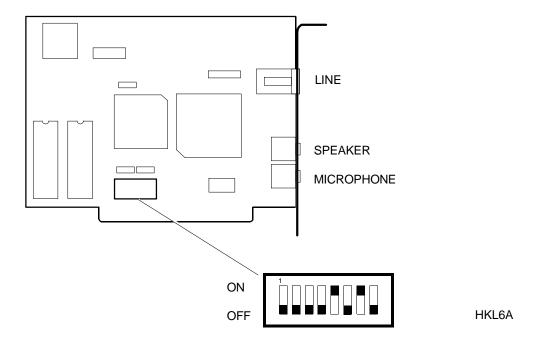

The DIP-switches on this board are used to configure the serial port (COM) and interrupt (IRQ) used. The default settings are: COM 3, IRQ 3.

| DIP-SWITCH SW1 | FUNCTION                                                                                 |
|----------------|------------------------------------------------------------------------------------------|
| 1              | When ON connects the board interrupt to the PC IRQ2 line                                 |
| 2              | When ON connects the board interrupt to the PC IRQ7 line                                 |
| 3              | When ON connects the board interrupt to the PC IRQ5 line                                 |
| 4              | When ON connects the board interrupt to the PC IRQ4 line                                 |
| 5              | When ON connects the board interrupt to the PC IRQ3 line (default)                       |
| 6 and 7        | Board physical address  ON-ON=3F8h ON-OFF=2F8h OFF-ON=3E8h (COM3 - Default) OFF-OFF=2E8h |
| 8              | Not used                                                                                 |

F-4 MODEM/FAX BOARDS

### 3X Modem/Fax Board

For the main characteristics of the modem implemented on this board refer to the description of the Creatix Modem/Fax board.

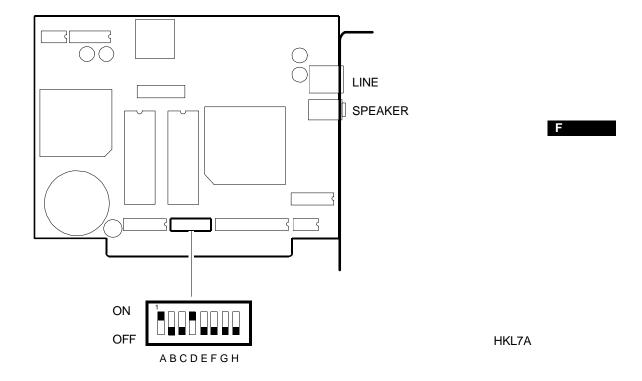

The DIP-switches on this board are used to configure the serial port (COM) and interrupt (IRQ) used. The default settings are: COM 3, IRQ 3.

| СОМ | Α | В | С | D |
|-----|---|---|---|---|
| 1   | Χ | Х | Х |   |
| 2   |   | Х |   | Х |
| 3   | Χ |   | Х |   |
| 4   |   |   |   | X |

C=IRQ4

D=IRQ3

E=IRQ2

F=IRQ5

G=IRQ6

H=IRQ7

X=ON

MODEM/FAX BOARDS F-5

### **Dataflex Modem/Fax Board**

For the main characteristics of the modem implemented on this board refer to the description of the Creatix Modem/Fax board.

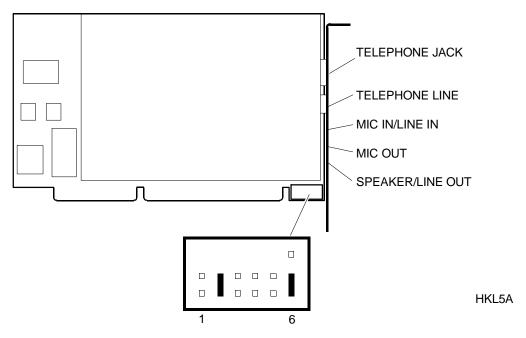

The jumpers on the board are used to determine the levels of the analog signals on the micro and speaker connectors.

| JUMPERS |               |  |  |  |
|---------|---------------|--|--|--|
| 1       | OFF           |  |  |  |
| 2       | ON            |  |  |  |
| 3       | OFF           |  |  |  |
| 4       | OFF           |  |  |  |
| 5       | OFF           |  |  |  |
| 6       | A=ON<br>B=OFF |  |  |  |

ON = Jumper inserted OFF = Jumper not inserted

# **Jumper Settings**

| GAIN CONTROL              | 1   | 2   |         |
|---------------------------|-----|-----|---------|
| JUMPERS 1 AND 2 ARE       | OFF | OFF | LINE-IN |
| USED TO CONFIGURE         | ON  | OFF | MEDIUM  |
| THE MICROPHONE CONNECTION | OFF | ON  | HIGH*   |

| INTERNAL RIBBON CABLE                                                                                 | 3       | 4      | 5        |                       |
|----------------------------------------------------------------------------------------------------|---------|--------|----------|-----------------------|
| CONNECTION                                                                                            | MIC OUT | MIC IN | LINE OUT | JUMPERS INSERTED      |
| JUMPERS 3, 4, 5 ARE USED<br>FOR THE CONNECTION OF THE<br>MODEM INTEGRATED IN THE<br>EXISTING HARDWARE | GND     | GND    | GND      | JUMPERS NOT INSERTED* |

| SPEAKER OUT/LINE OUT                        | 6         |             |
|---------------------------------------------|-----------|-------------|
| JUMPER 6 CONTROLS THE<br>USE OF THE SPEAKER | SETTING A | LINE OUT*   |
|                                             | SETTING B | SPEAKER OUT |

<sup>\* =</sup> Default

MODEM/FAX BOARDS F-7